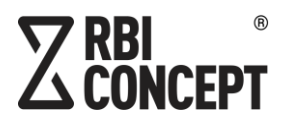

Дата подготовки документа: 10.02.2023

Этот документ является составной частью технической документации ООО «Эр Би Ай Концепт»

® 2023 Все права защищены.

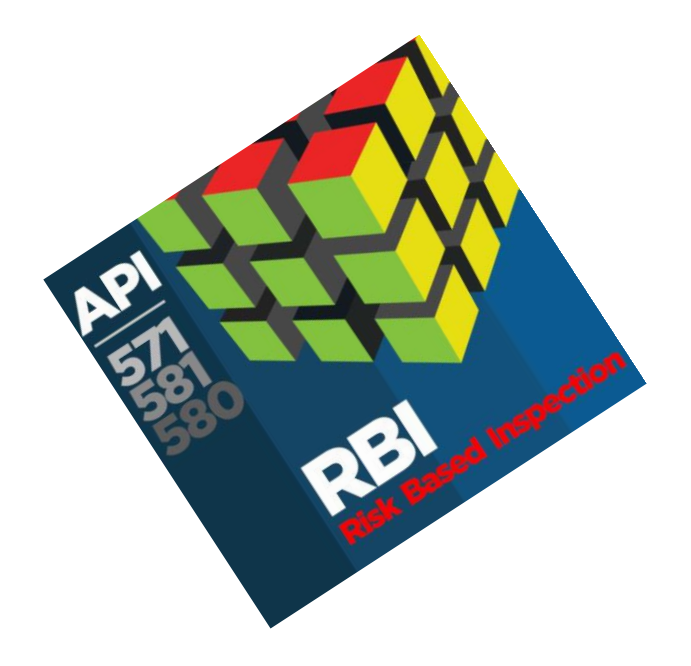

# **КРАТКОЕ РУКОВОДСТВО**

ПРОГРАММННЫЙ КОМПЛЕКС **RBI CONCEPT** ПО УПРАВЛЕНИЮ НАДЕЖНОСТЬЮ ОБОРУДОВАНИЯ НА ОСНОВЕ АНАЛИЗА РИСКОВ

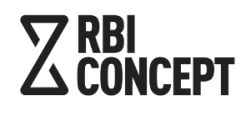

Инженерно-консультационные услуги

при строитель стве и эксплуатации объектов в нефтегазовой промышленности +7 (812) 603-40- 49 +7 (495) 260-97- 91 info@rbiconcept.ru

# СОДЕРЖАНИЕ

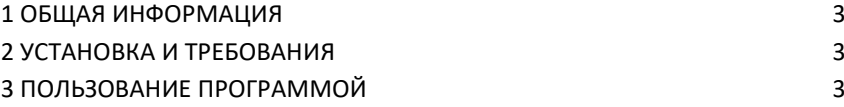

#### <span id="page-2-0"></span>1 ОБЩАЯ ИНФОРМАЦИЯ

Программный комплекс предназначен для контроля технического состояния статического оборудования и обеспечения надежности.

Программа обеспечивает выполнение следующих функций: внесение технологических режимов и технического состояния оборудования, расчет минимальной толщины стенки (Tmin), индикация критической толщины стенки, определение механизмов деградации, оценка последствий по требуемым категориям, определение даты инспектирования, выбор методов НК, формирование плана инспекций.

Данное руководство предназначено для описания, запуска и тестирования ПК.

#### <span id="page-2-1"></span>УСТАНОВКА И ТРЕБОВАНИЯ

Для запуска программы пройдите и авторизуйтесь по предоставленной ссылке помощью подходящего интернет-браузера: Google Chrome 66.0 и более поздние; Mozilla Firefox 59.0 и более поздние; Apple Safari 8.0 и более поздние (для OS X); Microsoft Internet Explorer 11.0; Microsoft Edge 25.0 и более поздние; Opera 45.0 и более поздние; Яндекс.Браузер 18.3.1 и более поздние; Safari 10.01.

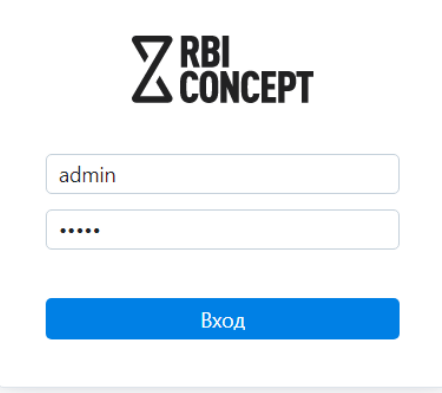

### <span id="page-2-2"></span>ПОЛЬЗОВАНИЕ ПРОГРАММОЙ

После авторизации пользователь попадает на домашнюю страницу рабочего интерфейса ПК.

Рабочий интерфейс ПК состоит из вкладок:

1) Главная.

На вкладке пользователю предоставляются сводные данные результатов работы ПК.

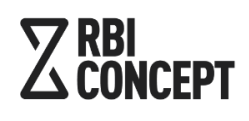

Инженерно-консультационные услуги

при строитель стве и эксплуатации объектов в нефтегазовой промышленности +7 (812) 603-40- 49 +7 (495) 260-97- 91 info@rbiconcept.ru

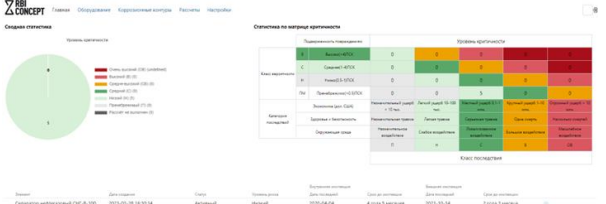

## 2) Оборудование.

На вкладке пользователь вносит основные данные иерархии оборудования и вносит необходимые параметры:

- Наименование и тип оборудования,

- Толщина стенки,
- Состав среды,
- Скорость коррозии,
- Параметры среды,
- Конструкционные характеристики.

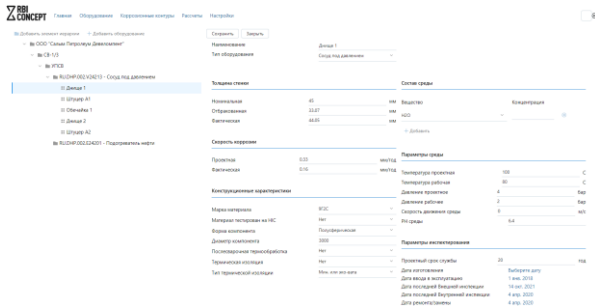

#### 3) Коррозионные контуры

На вкладке пользователь вносит и редактирует коррозионные контуры.

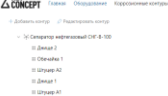

#### 4) Расчеты

Ī.

На вкладке предоставляются расчеты требуемых коррозионных контуров с предоставлением результатов дат сроков инспекций.

 $\sum$ RBI $\sum$ CONCEPT  $\sum_{i=1}^{n}$ .<br>The mediate contract CHT-0-100  $\frac{\text{frequency}}{\text{frequency}} \qquad \qquad \text{by} \qquad \qquad \frac{\text{frequency}}{\text{frequency}} \qquad \qquad \text{by} \qquad \qquad \text{by} \qquad$ 

5) Настройки

В вкладке пользователь изменяем требуемые параметры типов оборудования и состава.

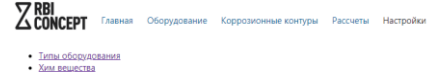